## **Students - How to change forgotten password.**

## **Click on the self-service link and follow the steps as indicated below.**

Link: [https://selfservice.ufs.ac.za](https://selfservice.ufs.ac.za/)

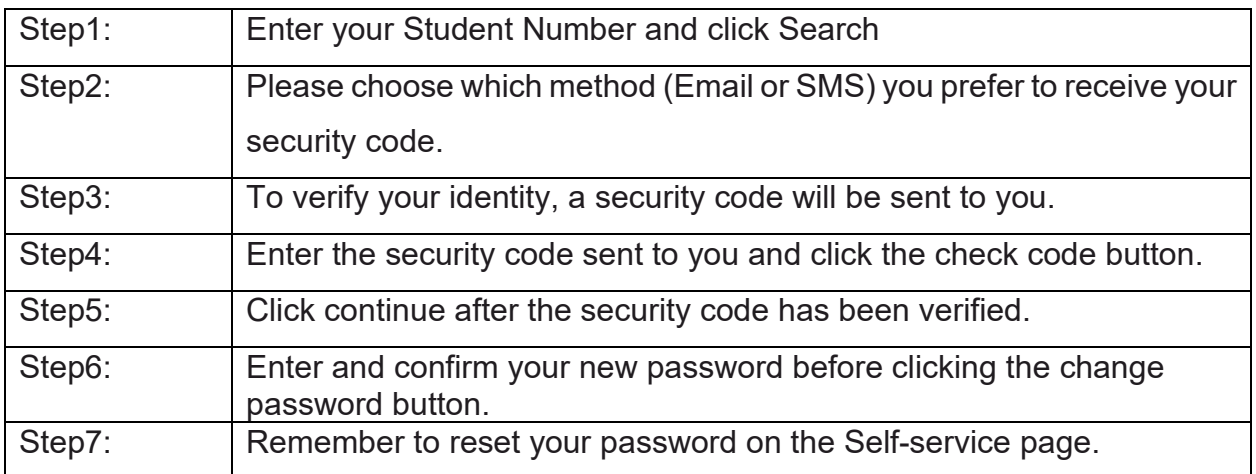

## **In addition, a video tutorial is available on the link below.**

[https://www.ufs.ac.za/videos/librariesprovider31/ict-self-service/to-reset-forgotten](https://www.ufs.ac.za/videos/librariesprovider31/ict-self-service/to-reset-forgotten-password.mp4?sfvrsn=201a6120_4)[password.mp4?sfvrsn=201a6120\\_4](https://www.ufs.ac.za/videos/librariesprovider31/ict-self-service/to-reset-forgotten-password.mp4?sfvrsn=201a6120_4)

For UFS campus password-related queries, contact:

- ICT Services Student Desk at +27 51 401 2000.
- For after-hours support, please contact: +27 51 401 3994.

*Take note: Your passwords may not be changed over the telephone.*